# Configuração VPDN sem AAA

## **Contents**

**[Introduction](#page-0-0) [Prerequisites](#page-1-0)** [Componentes Utilizados](#page-1-1) **[Conventions](#page-1-2) [Configurar](#page-1-3)** [Diagrama de Rede](#page-1-4) **[Configurações](#page-2-0) [Verificar](#page-3-0) [Troubleshoot](#page-4-0)** [Comandos para Troubleshooting](#page-4-1) [Informações Relacionadas](#page-7-0)

## <span id="page-0-0"></span>**Introduction**

Este documento apresenta um exemplo de configuração no qual o tunelamento de protocolo da camada 2 (L2TP) da VPDN (Rede Virtual Privada de Dialup) é configurado para chamadas de discagem ISDN e analógicas. Não há servidor de autenticação, autorização e contabilidade (AAA) envolvido nessa configuração.

O L2TP é um padrão da Internet Engineering Task Force (IETF) que combina os melhores recursos de dois protocolos de tunelamento existentes:

- Cisco Layer 2 Forwarding (L2F)
- Protocolo de Encapsulamento Ponto a Ponto da Microsoft (PPTP Point-to-Point Tunneling Protocol)

Nesta configuração, usamos L2TP adicionando o protocolo de comando L2TP. L2F é o padrão.

A Cisco recomenda que você use o comando vpdn-group, introduzido no Cisco IOS<sup>®</sup> Software Release 12.0(1)T, para definir os parâmetros da VPDN no L2TP Access Concentrator (LAC) e no L2TP Network Server (LNS). No entanto, se deseja usar os comandos vpdn incoming e vpdn outgoing, consulte [Configuring Virtual Private Dialup Networks \(Configurando Redes de Discagem](//www.cisco.com/en/US/docs/ios/12_0/dial/configuration/guide/dcvpdn.html) [Privada Virtual\).](//www.cisco.com/en/US/docs/ios/12_0/dial/configuration/guide/dcvpdn.html)

As principais características dessa configuração são as seguintes:

- $\bullet$  O LAC:identifica um cliente VPDN com base no nome de domínio recebido na resposta de autenticação (nesta instalação, Challenge Handshake Authentication Protocol [CHAP]).utiliza seus parâmetros de VPDN local para ativar o túnel e a sessão com o LNS.
- O LNS:Use seus parâmetros VPDN locais para aceitar a sessão e o túnel VPDN do LAC.autentica o usuário remoto localmente.atribui um endereço IP do conjunto local para o

cliente.

## <span id="page-1-0"></span>**Prerequisites**

### <span id="page-1-1"></span>Componentes Utilizados

Esta configuração foi desenvolvida e testada utilizando as versões de software e hardware abaixo.

- Linha principal do Software Cisco IOS versão 12.2. O recurso IP+ é necessário para VPDN.
- Um Cisco AS5300 (o LAC) com uma placa E1 e uma placa Mica. Ele pode aceitar chamadas ISDN e analógicas.

As informações neste documento foram criadas a partir de dispositivos em um ambiente de laboratório específico. All of the devices used in this document started with a cleared (default) configuration. Se você estiver trabalhando em uma rede ativa, certifique-se de que entende o impacto potencial de qualquer comando antes de utilizá-lo.

### <span id="page-1-2"></span>**Conventions**

Consulte as [Convenções de Dicas Técnicas da Cisco para obter mais informações sobre](//www.cisco.com/en/US/tech/tk801/tk36/technologies_tech_note09186a0080121ac5.shtml) [convenções de documentos.](//www.cisco.com/en/US/tech/tk801/tk36/technologies_tech_note09186a0080121ac5.shtml)

# <span id="page-1-3"></span>**Configurar**

Nesta seção, você encontrará informações para configurar os recursos descritos neste documento.

Nota:Use a Command Lookup Tool (somente clientes registrados) para obter mais informações sobre os comandos usados neste documento.

### <span id="page-1-4"></span>Diagrama de Rede

Este documento utiliza a seguinte configuração de rede:

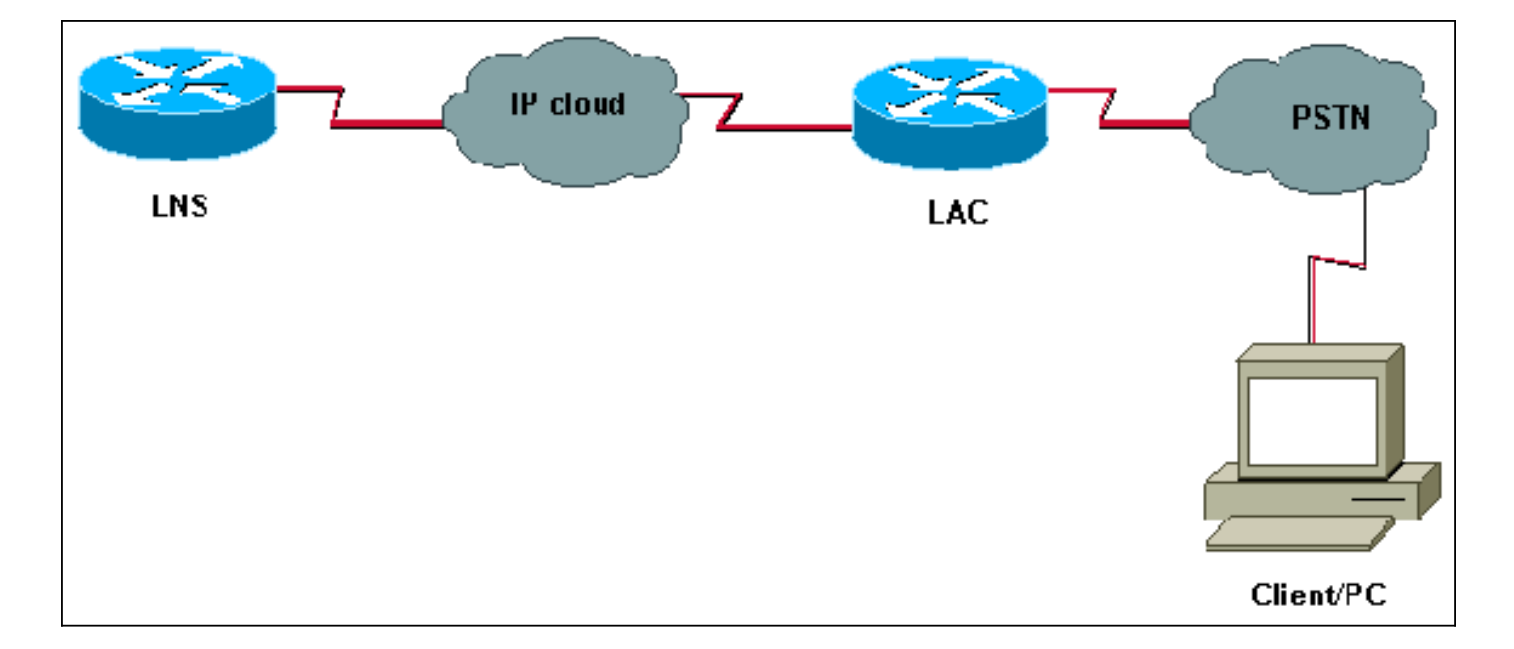

### <span id="page-2-0"></span>**Configurações**

#### LAC

LNS

```
version 12.2
service timestamps debug datetime msec
service timestamps log datetime msec
!
hostname LAC
! spe 2/0 2/9
 firmware location system:/ucode/mica_port_firmware
!
!
modem country mica belgium
!
vpdn enable
! -- Enables VPDN. ! vpdn search-order domain ! -- VPDN
tunnel authorization is based on the domain name ! --
(the default is DNIS). ! vpdn-group GroupCisco request-
dialin protocol l2tp ! -- L2TP is used instead of the
default (L2F). domain cisco.com ! -- The domain name
cisco.com is used to identify a VPDN user when ! --
receiving the CHAP response from the user. initiate-to
ip 10.48.74.35 ! -- The tunnel and session are
initialized to the ethernet ip address of the ! -- LNS
10.48.74.35. l2tp tunnel password cisco ! -- for tunnel
authentication ! isdn switch-type primary-net5 !
controller E1 0 clock source line primary pri-group
timeslots 1-31 ! interface Ethernet0 ip address
10.48.75.7 255.255.254.0 ! interface Serial0:15 no ip
address encapsulation ppp dialer rotary-group 1 isdn
switch-type primary-net5 isdn incoming-voice modem !
interface Group-Async1 no ip address encapsulation ppp
async mode dedicated ppp authentication chap pap group-
range 1 120 ! interface Dialer1 no ip address
encapsulation ppp ppp authentication chap pap ! ip
classless ip route 0.0.0.0 0.0.0.0 10.48.74.1 ! line con
0 exec-timeout 0 0 line 1 120 modem InOut transport
input all line aux 0 line vty 0 4 exec-timeout 0 0
password cisco login !
```

```
version 12.2
service timestamps debug datetime msec
service timestamps log datetime msec
!
hostname LNS
!
username UserISDN@cisco.com password 0 cisco
username UserAnalog@cisco.com password 0 cisco
! -- The LNS authenticates the remote users locally. !
vpdn enable ! -- Enables VPDN. ! vpdn-group VPDN accept-
dialin ! -- Enables the LNS to accept VPDN request.
protocol l2tp !-- L2TP is used instead of the L2F
(default). virtual-template 1 ! -- For each user, the
virtual-template 1 is used to terminate the PPP session.
terminate-from hostname LAC ! -- The LNS accepts VPDN
request from router LAC. l2tp tunnel password cisco ! --
for tunnel authentication ! ! ! ! interface Loopback1 ip
address 12.12.12.1 255.255.255.255 no ip route-cache no
ip mroute-cache ! interface Ethernet0 ip address
10.48.74.35 255.255.254.0 no ip route-cache no ip
mroute-cache no cdp enable ! interface Virtual-Template1
! -- The PPP session is terminated in the virtual-access
cloned from this ! -- virtual-template ip unnumbered
Loopback1 peer default ip address pool GroupCisco ppp
authentication chap pap ! ip local pool GroupCisco
12.12.12.2 12.12.12.50 ! -- The LNS assigns an ip
address to the remote user ip classless ip route 0.0.0.0
0.0.0.0 10.48.74.1
```
Observação: nas configurações acima, configuramos as interfaces dialer 1 e group-async1 com as opções mínimas de Point to Point Protocol (PPP).

Para permitir mais funcionalidades em PPP (ppp multilink, compressão, etc.), você precisa adicionar estas funcionalidades nessas interfaces e no modelo virtual 1 do LNS.

Importante: A regra é que todas as opções PPP definidas nas interfaces do discador 1 e do grupo assíncrono1 devem ser configuradas no modelo virtual 1 do LNS.

O molde virtual 1 recebe uma "cópia" de opções LCP negociadas entre o LAC e o cliente. Se uma opção que foi negociada entre o LAC e o cliente não estiver configurada no molde virtual 1, o LNS limpará a sessão VPDN. No entanto, para permitir que o LNS renegocie o LCP com o cliente, defina os comandos lcp renegotiation always ou lcp renegotiation on-mismatch no grupo VPDN.

Observação: por padrão, o LAC e o LNS usam seu nome de host nos pacotes de troca L2TP. Para modificar esse comportamento, defina o nome local do comando no grupo vpdn. Vamos ver um exemplo de uma configuração de LNS:

vpdn-group VPDN accept-dialin protocol l2tp virtual-template 1 terminate-from hostname LAC local name LNS-cental

<span id="page-3-0"></span>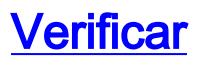

Esta seção fornece informações que você pode usar para confirmar se sua configuração está funcionando adequadamente.

A [Output Interpreter Tool \( somente clientes registrados\) \(OIT\) oferece suporte a determinados](https://www.cisco.com/cgi-bin/Support/OutputInterpreter/home.pl) [comandos show.](https://www.cisco.com/cgi-bin/Support/OutputInterpreter/home.pl) Use a OIT para exibir uma análise da saída do comando show.

- show vpdn tunnel Exibe informações sobre todos os túneis L2F e L2TP ativos no formato de estilo de resumo.
- show caller ip Exibe um resumo das informações do chamador para o endereço IP fornecido.

## <span id="page-4-0"></span>**Troubleshoot**

Esta seção fornece informações que podem ser usadas para o troubleshooting da sua configuração.

### <span id="page-4-1"></span>Comandos para Troubleshooting

Note: Consulte [Informações Importantes sobre Comandos de Depuração antes de usar](//www.cisco.com/en/US/tech/tk801/tk379/technologies_tech_note09186a008017874c.shtml) [comandos](//www.cisco.com/en/US/tech/tk801/tk379/technologies_tech_note09186a008017874c.shtml) debug.

No LAC:

- debug vpdn event Exibe erros e eventos L2TP que fazem parte do estabelecimento ou encerramento normal de túnel para VPDNs.
- $\bullet$  debug vpdn l2x-event Exibe mensagens sobre eventos que fazem parte do estabelecimento ou encerramento normal de túneis para 12x.
- debug vpdn l2x-error—Exibe os erros do protocolo L2x que impedem seu estabelecimento ou sua operação normal.
- $\bullet$  debug ppp negotiation faz o comando debug ppp exibir pacotes PPP transmitidos durante a inicialização PPP, em que as opções PPP são negociadas.
- $\bullet$  debug isdn q931 exibe informações sobre configuração de chamada e subdivisão de conexões de rede ISDN (Camada 3) entre o roteador local (lado do usuário) e a rede.

• debug modem—Exibe a atividade da linha do modem em um servidor de acesso.

No LNS:

- debug vpdn event
- debug vpdn I2x-event
- debug vpdn I2x-error
- $\bullet$  debug vtemplate exibe informações de clonagem para uma interface de acesso virtual a partir do tempo em que elas são clonadas de um molde virtual até o tempo em que a interface de acesso virtual cai, quando a ligação termina.
- negociação de debug ppp

Abaixo está uma chamada ISDN do cliente UserISDN@cisco.com.

### debug Comandos no LAC

O LAC recebe uma chamada ISDN do número 8101.

\*Feb 1 14:45:09.684: ISDN Se0:15: RX <- SETUP pd = 8 callref = 0x3D03 \*Feb 1 14:45:09.688: Sending Complete \*Feb  $1$  14:45:09.688: Bearer Capability i = 0x8890 \*Feb 1 14:45:09.688: Channel ID i = 0xA18387 \*Feb 1 14:45:09.688: Calling Party Number i = 0xA1, '8101', Plan:ISDN, Type:National \*Feb  $1$  14:45:09.688: Called Party Number  $i = 0 \times 81$ , '214', Plan:ISDN, Type:Unknown \*Feb 1 14:45:09.692: %LINK-3-UPDOWN: Interface Serial0:6, changed state to up \*Feb 1 14:45:09.692: Se0:6 PPP: Treating connection as a callin \*Feb 1 14:45:09.692: Se0:6 PPP: Phase is ESTABLISHING, Passive Open [0 sess, 0 load] \*Feb 1 14:45:09.692: Se0:6 LCP: State is Listen \*Feb 1 14:45:09.696: ISDN Se0:15: TX -> CALL PROC pd = 8 callref =  $0xBD03$ \*Feb 1 14:45:09.696: Channel ID i = 0xA98387 \*Feb  $1$  14:45:09.696: ISDN Se0:15: TX -> CONNECT pd = 8 callref =  $0xBD03$ \*Feb 1 14:45:09.696: Channel ID i = 0xA98387 *! -- The ISDN phase is finished and the B channel is up ! -- as soon as the LAC receives RX <- CONNECT\_ACK.* \*Feb 1 14:45:09.752: ISDN Se0:15: RX <- CONNECT\_ACK pd = 8 callref = 0x3D03 \*Feb 1 14:45:09.752: ISDN Se0:15: CALL\_PROGRESS: CALL\_CONNECTED call id 0x90, bchan 6, dsl 0 *! -- PPP starts with LCP phase : authentication protocol and other LCP ! -- options (compression, multilink, and so on) are negotiated. ! -- In the debug below, only chap is negotiated.* \*Feb 1 14:45:09.844: Se0:6 LCP: I CONFREQ [Listen] id 179 len 10 \*Feb 1 14:45:09.844: Se0:6 LCP: MagicNumber 0x5B90B785 (0x05065B90B785) \*Feb 1 14:45:09.844: Se0:6 LCP: O CONFREQ [Listen] id 1 len 15 \*Feb 1 14:45:09.844: Se0:6 LCP: AuthProto CHAP (0x0305C22305) \*Feb 1 14:45:09.844: Se0:6 LCP: MagicNumber 0x1A9DC8A5 (0x05061A9DC8A5) \*Feb 1 14:45:09.844: Se0:6 LCP: O CONFACK [Listen] id 179 len 10 \*Feb 1 14:45:09.844: Se0:6 LCP: MagicNumber 0x5B90B785 (0x05065B90B785) \*Feb 1 14:45:09.876: Se0:6 LCP: I CONFACK [ACKsent] id 1 len 15 \*Feb 1 14:45:09.876: Se0:6 LCP: AuthProto CHAP (0x0305C22305) \*Feb 1 14:45:09.876: Se0:6 LCP: MagicNumber 0x1A9DC8A5 (0x05061A9DC8A5) \*Feb 1 14:45:09.876: Se0:6 LCP: State is Open \*Feb 1 14:45:09.876: Se0:6 PPP: Phase is AUTHENTICATING, by this end [0 sess, 0 load] *! -- The LAC sends the client a CHAP challenge.* \*Feb 1 14:45:09.876: Se0:6 CHAP: O CHALLENGE id 1 len 24 from "LAC". *! -- The LAC receives the CHAP response from the client with username ! -- UserISDN@cisco.com.* \*Feb 1 14:45:09.924: Se0:6 CHAP: I RESPONSE id 1 len 39 from "UserISDN@cisco.com" *! -- The LAC checks out if UserISDN@cisco.com is a VPDN client or not. ! -- Because the domain cisco.com is configured in the vpdn-group ! -- GroupCisco, UserISDN@cisco.com is a VPDN client. The LAC takes ! -- the VPDN parameters in the vpdn-group where the domain name ! -- cisco.com is located.* \*Feb 1 14:45:09.924: Se0:6 PPP: Phase is FORWARDING [0 sess, 0 load] \*Feb 1 14:45:09.924: Se0:6 VPDN: Got DNIS string 214 \*Feb 1 14:45:09.924: Se0:6 VPDN: Looking for tunnel -- cisco.com -- \*Feb 1 14:45:09.928: Se0:6 VPDN/RPMS/GroupCisco: Got tunnel info for cisco.com \*Feb 1 14:45:09.928: Se0:6 VPDN/RPMS/GroupCisco: LAC \*Feb 1 14:45:09.928: Se0:6 VPDN/RPMS/GroupCisco: l2tp-busydisconnect yes \*Feb 1 14:45:09.928: Se0:6 VPDN/RPMS/GroupCisco: IP 10.48.74.35 \*Feb 1 14:45:09.928: Se0:6 VPDN/GroupCisco: curlvl 1 Address 0: 10.48.74.35, priority 1 \*Feb 1 14:45:09.928: Se0:6 VPDN/GroupCisco: Select non-active address 10.48.74.35, priority 1 \*Feb 1 14:45:09.928: Se0:6 VPDN: Find LNS process created \*Feb 1 14:45:09.928: Tnl 2027 L2TP: SM State idle *! -- In order to bring up the tunnel, the LAC sends SCCRQ (Start Control ! -- Connection Request) to the LNS. ! -- A CHAP challenge is included in the packet.* \*Feb 1 14:45:09.928: Tnl 2027 L2TP: O SCCRQ \*Feb 1 14:45:09.928: Tnl 2027 L2TP: Tunnel state change from idle to waitctl-reply \*Feb 1 14:45:09.928: Tnl 2027 L2TP: SM State wait-ctl-reply \*Feb 1 14:45:09.928: Se0:6 VPDN: Forward to address 10.48.74.35 \*Feb 1 14:45:09.928: Se0:6 VPDN: Pending \*Feb 1 14:45:09.932: Se0:6 VPDN: Process created *! -- The LAC receives from the LNS SCCRP (Start Control Connection Reply). ! -- The response to its own chalenge and another chap chalenge from the LNS ! -- are included in the packet.* \*Feb 1 14:45:09.956: Tnl 2027 L2TP: I SCCRP from LNS \*Feb 1 14:45:09.956: Tnl 2027 L2TP: Got a challenge from remote peer, LNS \*Feb 1 14:45:09.956: Tnl 2027 L2TP: Got a response from remote peer, LNS \*Feb 1 14:45:09.956: Tnl 2027 L2TP: Tunnel Authentication success \*Feb 1 14:45:09.956: Tnl 2027 L2TP: Tunnel state change from wait-ctlreply to established *! -- The LAC sends to the LNS SCCCN (Start Control Connection Connected). ! -- The response to LNS's challenge is included in the packet.* \*Feb 1 14:45:09.956: Tnl 2027 L2TP: O SCCCN to LNS tnlid 11514 \*Feb 1 14:45:09.956: Tnl 2027 L2TP: SM State established \*Feb 1 14:45:09.956: Se0:6 VPDN: Forwarding... \*Feb 1 14:45:09.956: Se0:6 VPDN: Bind interface

LAC#

direction=1 \*Feb 1 14:45:09.956: Tnl/Cl 2027/18 L2TP: Session FS enabled \*Feb 1 14:45:09.956: Tnl/Cl 2027/18 L2TP: Session state change from idle to wait-for-tunnel \*Feb 1 14:45:09.960: Se0:6 Tnl/Cl 2027/18 L2TP: Create session \*Feb 1 14:45:09.960: Tnl 2027 L2TP: SM State established *! -- The Tunnel is up. The LAC brings up the session for the user ! -- UserISDN@cisco.com. For that, it sends ICRQ (Incoming Call ReQuest).* \*Feb 1 14:45:09.960: Se0:6 Tnl/Cl 2027/18 L2TP: O ICRQ to LNS 11514/0 \*Feb 1 14:45:09.960: Se0:6 Tnl/Cl 2027/18 L2TP: Session state change from wait-for-tunnel to wait-reply \*Feb 1 14:45:09.960: Se0:6 VPDN: UserISDN@cisco.com is forwarded *! -- After receiving ICRP (Incoming Call Reply, we don't see it in the debug) ! -- the LAC sends ICCN Incoming Call Connected. The VPDN session is up . ! -- Then the LAC forwards to the LNS what it has negotiated with the client ! -- (LCP options) along with the username and chap password of the client.* \*Feb 1 14:45:10.008: Se0:6 Tnl/Cl 2027/18 L2TP: O ICCN to LNS 11514/6 \*Feb 1 14:45:10.008: Se0:6 Tnl/Cl 2027/18 L2TP: Session state change from wait-reply to established \*Feb 1 14:45:10.960: %LINEPROTO-5-UPDOWN: Line protocol on Interface Serial0:6, changed state to up \*Feb 1 14:45:15.692: %ISDN-6-CONNECT: Interface Serial0:6 is now connected to 8101 UserISDN@cisco.com LAC#

#### debug Comandos no LNS

O LNS recebe SCCRQ de LAC.

LNS#

\*Mar 1 02:13:06.499: L2TP: I SCCRQ from LAC tnl 2027 \*Mar 1 02:13:06.507: Tnl 11514 L2TP: Got a challenge in SCCRQ, LAC \*Mar 1 02:13:06.511: Tnl 11514 L2TP: New tunnel created for remote LAC, address 10.48.75.7 *! -- The LNS replies with SCCRP which includes the CHAP response to LAC's ! -- challenge and a*

*CHAP challenge.* \*Mar 1 02:13:06.515: Tnl 11514 L2TP: O SCCRP to LAC tnlid 2027 \*Mar 1 02:13:06.523: Tnl 11514 L2TP: Tunnel state change from idle to wait-ctl-reply *! -- The LNS receives SCCCN.* \*Mar 1 02:13:06.535: Tnl 11514 L2TP: I SCCCN from LAC tnl 2027 \*Mar 1 02:13:06.539: Tnl 11514 L2TP: Got a Challenge Response in SCCCN from LAC \*Mar 1 02:13:06.543: Tnl 11514 L2TP: Tunnel Authentication success \*Mar 1 02:13:06.543: Tnl 11514 L2TP: Tunnel state change from wait-ctl-reply to established \*Mar 1 02:13:06.547: Tnl 11514 L2TP: SM State established *! -- The tunnel is up. The LNS receives ICRQ to bring up the session.* \*Mar 1 02:13:06.555: Tnl 11514 L2TP: I ICRQ from LAC tnl 2027 \*Mar 1 02:13:06.559: Tnl/Cl 11514/6 L2TP: Session FS enabled \*Mar 1 02:13:06.563: Tnl/Cl 11514/6 L2TP: Session state change from idle to wait-connect \*Mar 1 02:13:06.567: Tnl/Cl 11514/6 L2TP: New session created *! -- The LNS replies with ICRP (Incoming Call Reply).* \*Mar 1 02:13:06.567: Tnl/Cl 11514/6 L2TP: O ICRP to LAC 2027/18 *! -- The LNS receives ICCN (Incoming Call coNnected). The VPDN sesion is up, ! -- then the LNS receives the LCP layer along with the username ! -- and chap password of the client. ! -- A virtual-access is cloned from the virtual-template 1.* \*Mar 1 02:13:06.583: Tnl/Cl 11514/6 L2TP: I ICCN from LAC tnl 2027, cl 18 \*Mar 1 02:13:06.591: Tnl/Cl 11514/6 L2TP: Session state change from wait-connect to established \*Mar 1 02:13:06.591: Vt1 VTEMPLATE: Unable to create and clone vaccess \*Mar 1 02:13:06.595: Vi1 VTEMPLATE: Reuse Vi1, recycle queue size 1 \*Mar 1 02:13:06.595: Vi1 VTEMPLATE: Hardware address 0000.0c4a.4314 \*Mar 1 02:13:06.599: Vi1 VPDN: Virtual interface created for UserISDN@cisco.com \*Mar 1 02:13:06.603: Vi1 PPP: Phase is DOWN, Setup [0 sess, 0 load] \*Mar 1 02:13:06.603: Vi1 VPDN: Clone from Vtemplate 1 filterPPP=0 blocking \*Mar 1 02:13:06.607: Vi1 VTEMPLATE: Has a new cloneblk vtemplate, now it has vtemplate \*Mar 1 02:13:06.611: Vi1 VTEMPLATE: \*\*\*\*\*\*\*\*\*\*\*\*\* CLONE VACCESS1 \*\*\*\*\*\*\*\*\*\*\*\*\*\*\*\*\* \*Mar 1 02:13:06.615: Vi1 VTEMPLATE: Clone from Virtual-Template1 interface Virtual-Access1 default ip address no ip address encap ppp ip unnumbered Loopback1 end \*Mar 1 02:13:07.095: %LINK-3-UPDOWN: Interface Virtual-Access1, changed state to up \*Mar 1 02:13:07.099: Vi1 PPP: Using set call direction \*Mar 1 02:13:07.103: Vi1 PPP: Treating connection as a callin \*Mar 1 02:13:07.103: Vi1 PPP: Phase is ESTABLISHING, Passive Open [0 sess, 0 load] \*Mar 1 02:13:07.107: Vi1 LCP: State is Listen \*Mar 1 02:13:07.111: Vi1 VPDN: Bind interface direction=2 \*Mar 1 02:13:07.111: Vi1 LCP: I FORCED CONFREQ len 11 \*Mar 1 02:13:07.115: Vi1 LCP: AuthProto CHAP (0x0305C22305) \*Mar 1 02:13:07.119: Vi1 LCP: MagicNumber 0x1A9DC8A5 (0x05061A9DC8A5) \*Mar 1 02:13:07.119: Vi1 VPDN: PPP LCP accepted rcv CONFACK \*Mar 1 02:13:07.123: Vi1 LCP: I FORCED CONFACK len 6 \*Mar 1 02:13:07.127: Vi1 LCP: MagicNumber 0x5B90B785 (0x05065B90B785) \*Mar 1 02:13:07.131: Vi1 VPDN: PPP LCP accepted sent CONFACK *! -- The LNS authenticates the user. It doesn't send a new CHAP challenge ! -- (the debug may be confusing) since it has received the CHAP challenge ! -- and response from the LAC.* \*Mar 1 02:13:07.131: Vi1 PPP: Phase is AUTHENTICATING, by this end [0 sess, 0 load] \*Mar 1 02:13:07.135: Vi1 CHAP: O CHALLENGE id 2 len 24 from "LNS" \*Mar 1 02:13:07.143: Vi1 CHAP: I RESPONSE id 1 len 39 from "UserISDN@cisco.com" \*Mar 1 02:13:07.151: Vi1 CHAP: O SUCCESS id 1 len

4 \*Mar 1 02:13:07.155: Vi1 PPP: Phase is UP [0 sess, 0 load] *! -- The IPCP phase starts. ! -- The IP address 12.12.12.2 is assigned to the client.* \*Mar 1 02:13:07.159: Vi1 IPCP: O CONFREQ [Closed] id 1 len 10 \*Mar 1 02:13:07.163: Vil IPCP: Address 12.12.12.1 (0x03060C0C0C01) \*Mar 1 02:13:07.215: Vi1 IPCP: I CONFREQ [REQsent] id 34 len 10 \*Mar 1 02:13:07.219: Vi1 IPCP: Address 0.0.0.0 (0x030600000000) \*Mar 1 02:13:07.223: Vi1 IPCP: Pool returned 12.12.12.2 \*Mar 1 02:13:07.227: Vi1 IPCP: O CONFNAK [REQsent] id 34 len 10 \*Mar 1 02:13:07.231: Vi1 IPCP: Address 12.12.12.2 (0x03060C0C0C02) \*Mar 1 02:13:07.235: Vi1 IPCP: I CONFACK [REQsent] id 1 len 10 \*Mar 1 02:13:07.239: Vi1 IPCP: Address 12.12.12.1 (0x03060C0C0C01) \*Mar 1 02:13:07.271: Vi1 IPCP: I CONFREQ [ACKrcvd] id 35 len 10 \*Mar 1 02:13:07.275: Vi1 IPCP: Address 12.12.12.2 (0x03060C0C0C02) \*Mar 1 02:13:07.279: Vi1 IPCP: O CONFACK [ACKrcvd] id 35 len 10 \*Mar 1 02:13:07.283: Vi1 IPCP: Address 12.12.12.2 (0x03060C0C0C02) \*Mar 1 02:13:07.287: Vi1 IPCP: State is Open \*Mar 1 02:13:07.295: Vi1 IPCP: Install route to 12.12.12.2 *! -- The virtual-access is up.* \*Mar 1 02:13:08.159: %LINEPROTO-5-UPDOWN: Line protocol on Interface Virtual-Access1, changed state to up LNS#

#### show Comandos

#### LAC#**show vpdn tunnel**

L2TP Tunnel Information Total tunnels 1 sessions 1 LocID RemID Remote Name State Remote Address Port Sessions 36556 45655 LNS est 10.48.74.35 1701 1 %No active L2F tunnels %No active PPTP tunnels %No active PPPoE tunnels LAC#

#### LNS#**show vpdn tunnel**

L2TP Tunnel Information Total tunnels 1 sessions 1 LocID RemID Remote Name State Remote Address Port Sessions 45655 36556 LAC est 10.48.75.7 1701 1 %No active L2F tunnels %No active PPTP tunnels %No active

#### LNS#**show caller ip**

Line User IP Address Local Number Remote Number <-> Vi1 UserISDN@cisco.com \ 12.12.12.2 214 8101 in LNS#

## <span id="page-7-0"></span>Informações Relacionadas

- [Suporte à tecnologia de discagem e acesso](//www.cisco.com/cisco/web/psa/default.html?mode=tech&referring_site=bodynav)
- **[Suporte Técnico e Documentação Cisco Systems](//www.cisco.com/cisco/web/support/index.html?referring_site=bodynav)**